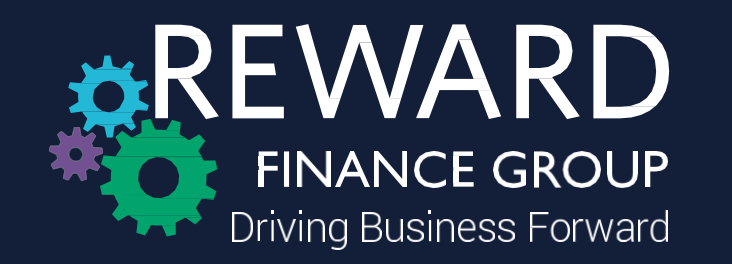

## **Guide for External Contacts**

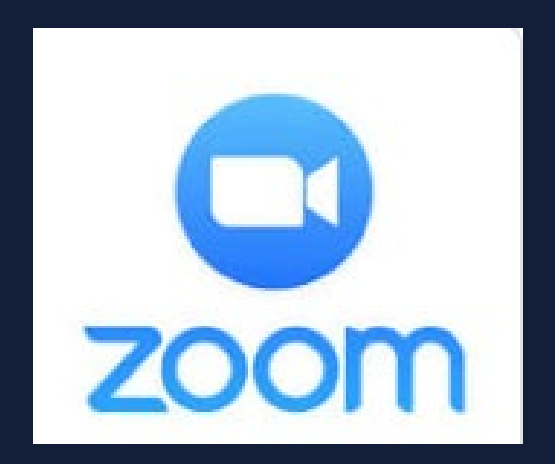

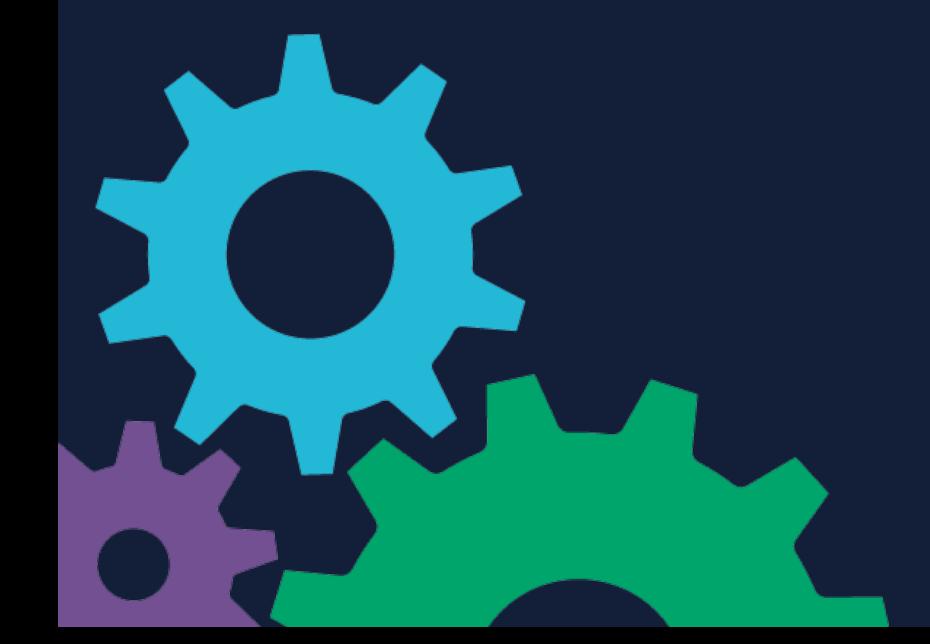

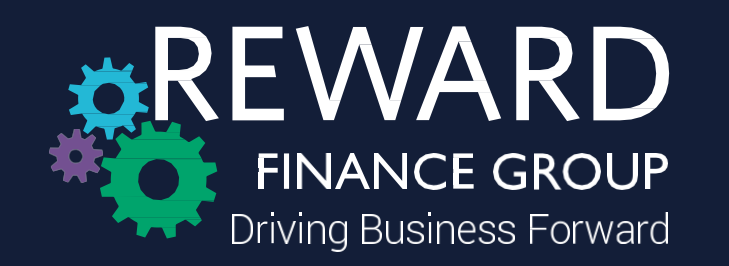

Your Reward contact will invite you to a Zoom meeting via a scheduled meeting in Outlook

To join the Zoom meeting please click the link within the invitation – a password will also be included, which will be needed to access to the meeting

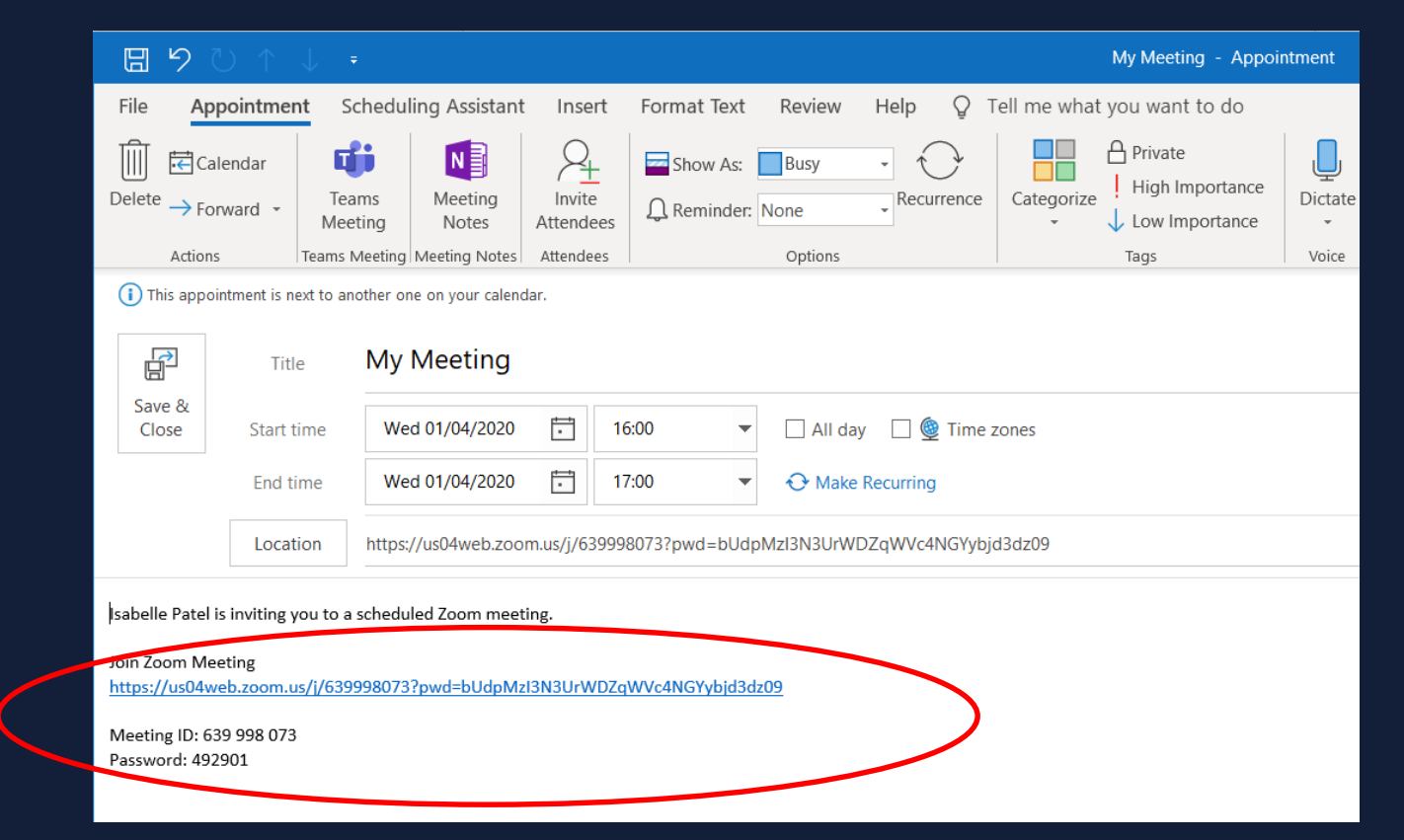

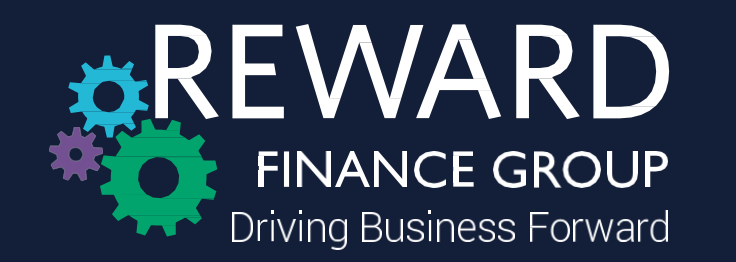

On clicking the link, you will be requested to enter a Meeting ID and a password to access the meeting - this can be found in your calendar invitation

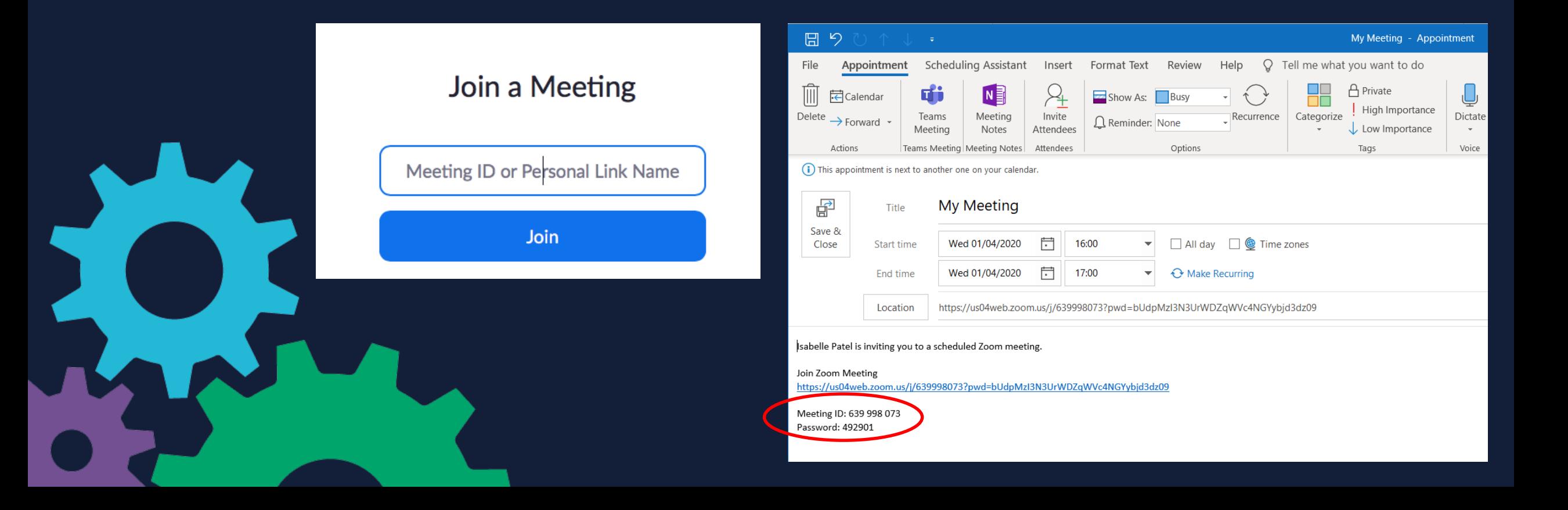

REWARD **FINANCE GROUP** Driving Business Forward If you don't already have an account, please type Zoom into your browser or access via [https://zoom.us/](https://gbr01.safelinks.protection.outlook.com/?url=https://zoom.us/&data=02|01|Elizabeth.Harrison@rewardcf.com|ced51ae40db64ca7faed08d7d642ea67|c92417890eb74d7eb737385131921875|0|0|637213455197414822&sdata=AR2/qdsF3V9OoPpcauzjCTp0FM9M6A6dt2aHegZQvx8=&reserved=0) - then sign in or sign up if you do not already have an account

You will be sent a verification email, please note this can take up to 24 hours to come through

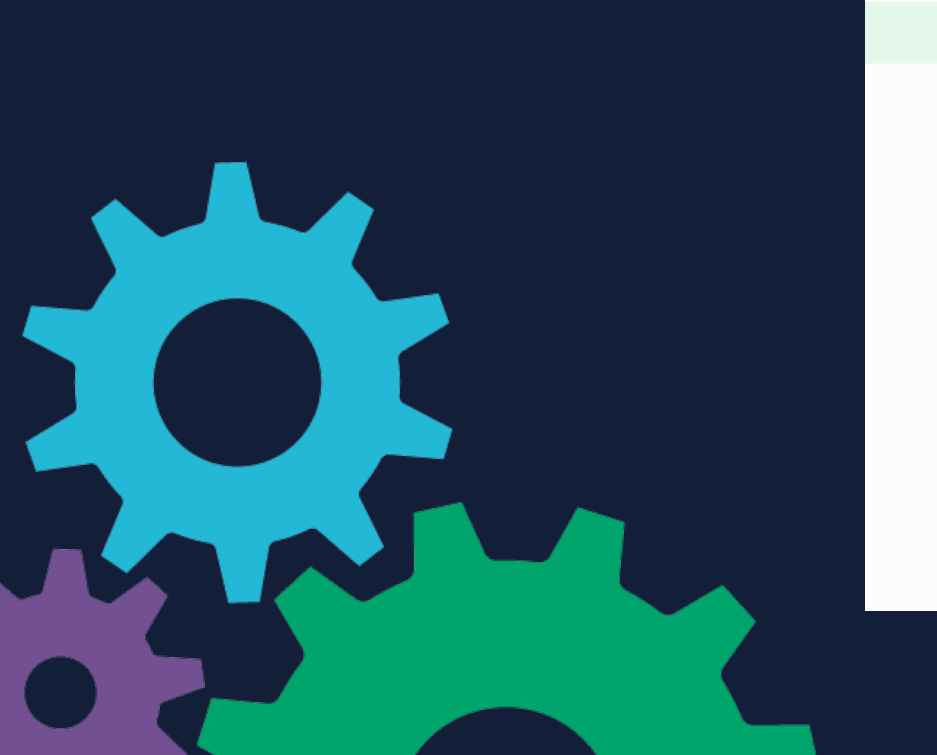

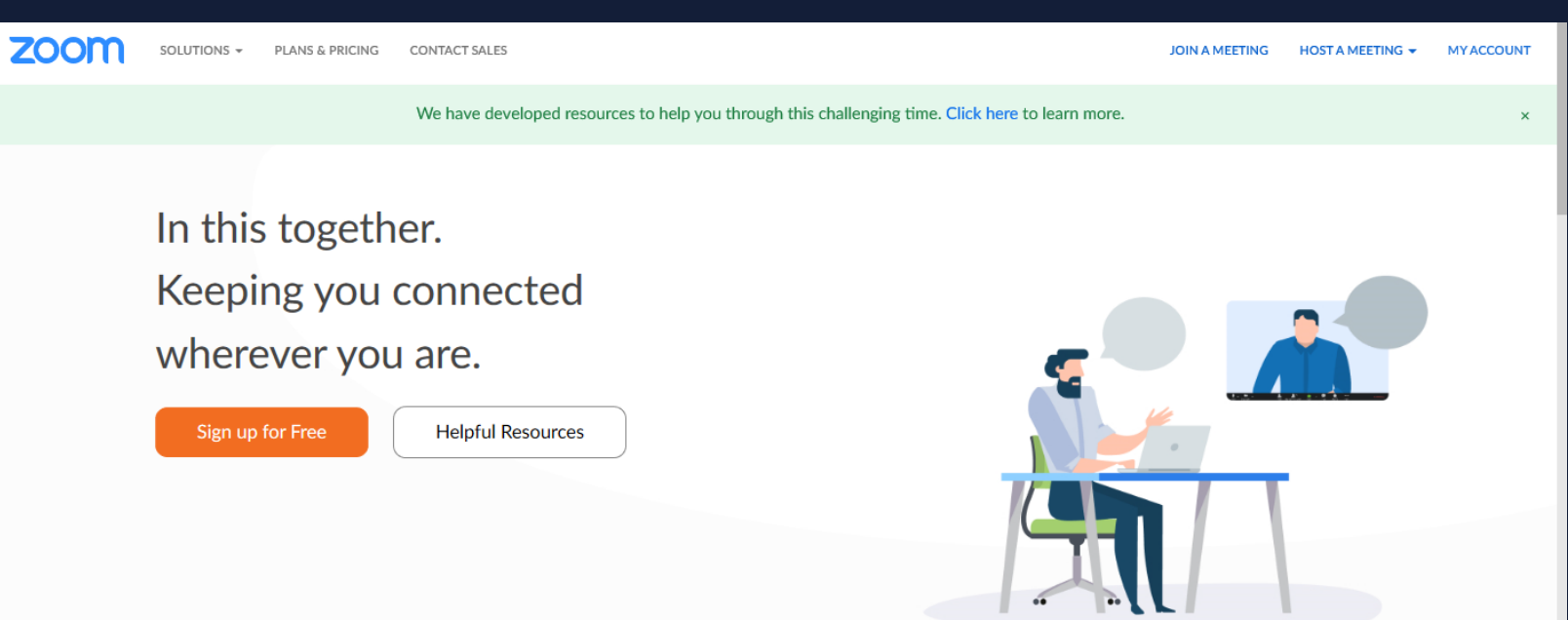

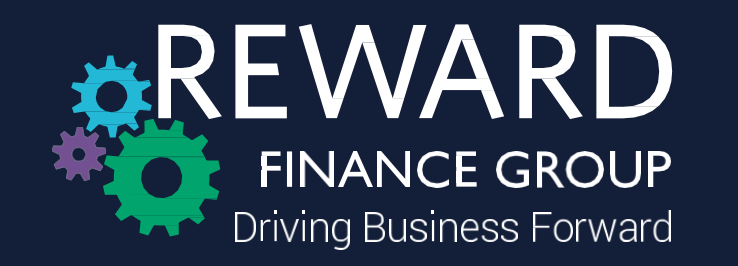

Once verified, this screen will then appear – the download should happen automatically – however, if it doesn't click 'download here'

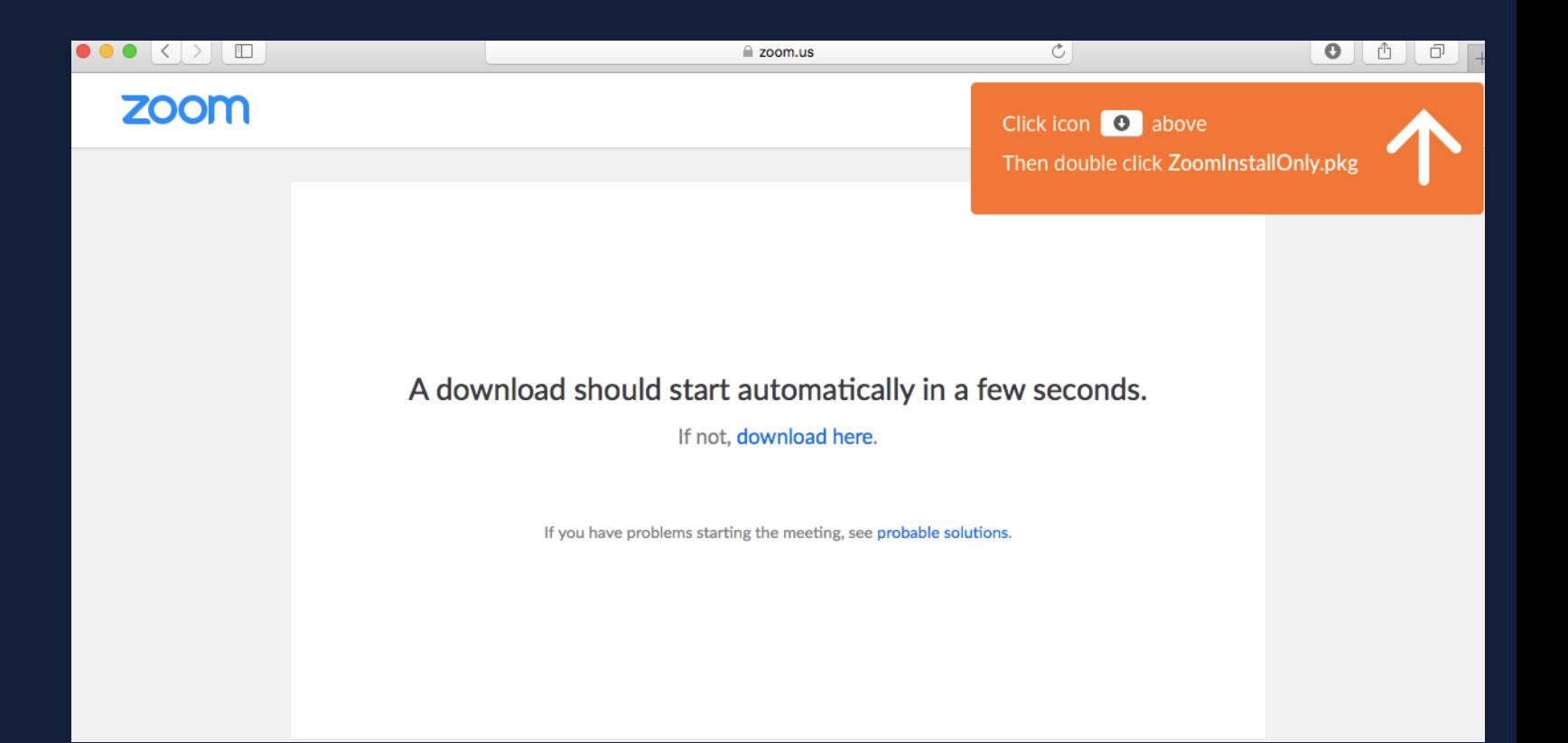

![](_page_4_Picture_3.jpeg)

![](_page_5_Picture_0.jpeg)

Clicking the Zoom link sent to you by your Reward contact will let you access the meeting

Please click 'Join with Computer Audio' you will then be placed in a waiting room until your contact has joined the call

![](_page_5_Picture_3.jpeg)

![](_page_5_Picture_4.jpeg)

![](_page_6_Picture_0.jpeg)

**Please Note:** Zoom is free to use for 40 minutes - if you get disconnected please use the same link which was sent to you via the email invitation, follow the same steps and the call will begin again

![](_page_6_Picture_2.jpeg)

![](_page_6_Picture_3.jpeg)